## Presentare l'istanza come autonomi e cococo ex art. 27 e ss del DL 18/2020 – Allegato ad Arsea Comunica n. 59 del 28/03/2020

1. Una volta in possesso del codice PIN si accede al sito www.inps.it per cliccare su Entra in MyINPS

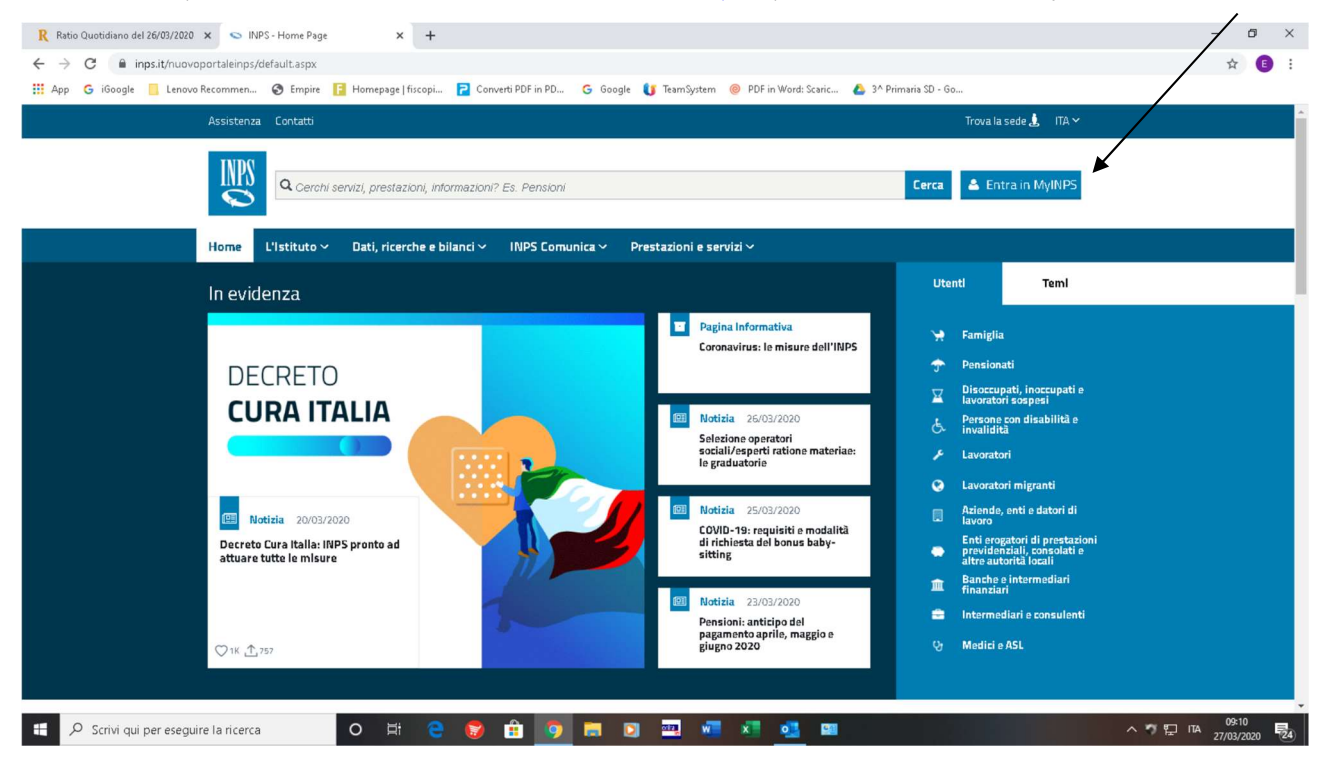

## 2. Si inseriscono le credenziali di accesso

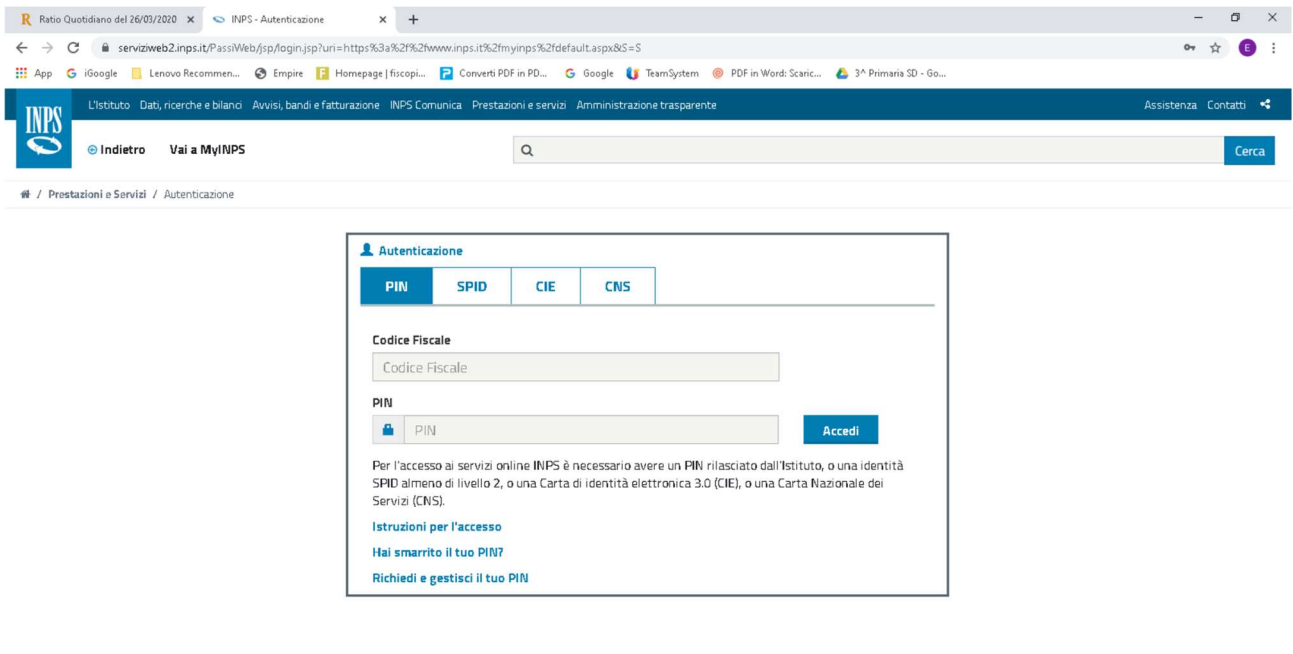

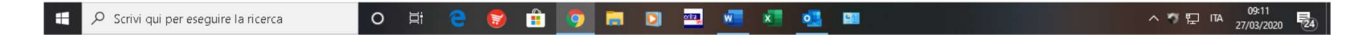

3. Si accede così alla propria pagina personale (comparirà in alto a sinistra "benvenuto Marco Bianchi"). Si clicca su HOME PAGE: digitare SULLA BARRA DI RICERCA "domande per prestazioni al sostegno del reddito" e si aprirà una tendina con varie opzioni ... scegliete Prestazioni a sostegno del Reddito: accesso al portale

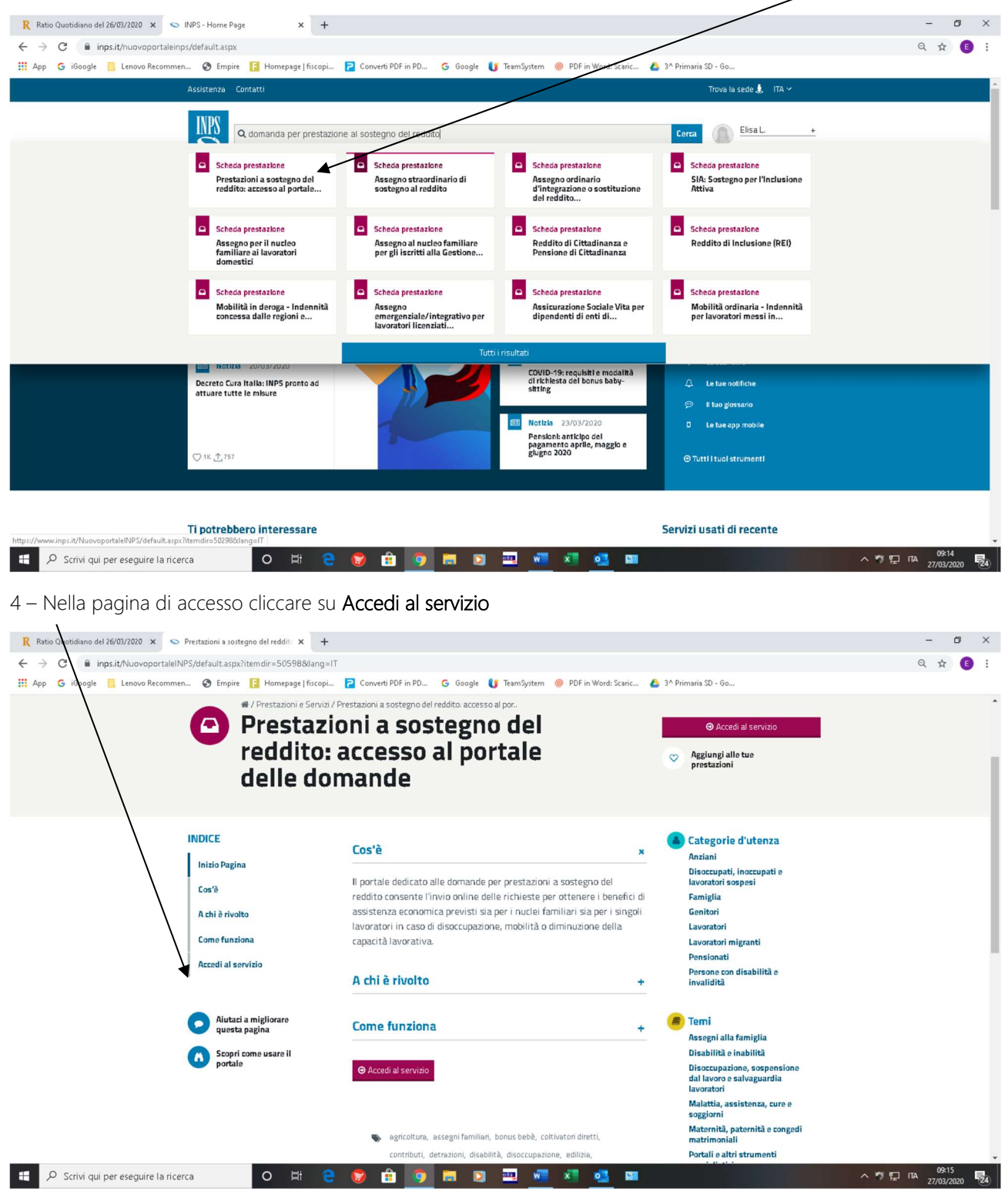

5 – Cliccare su Domande per Prestazioni a sostegno del reddito.

## Servizio

Prestazioni a sostegno del reddito: accesso al portale delle domande Persone+

- Servizio Desktop
- Domande per Prestazioni a sostegno del reddito
- 6 Si entra così nella HOME PAGE delle domande. Cliccare su Indennità Covid 19

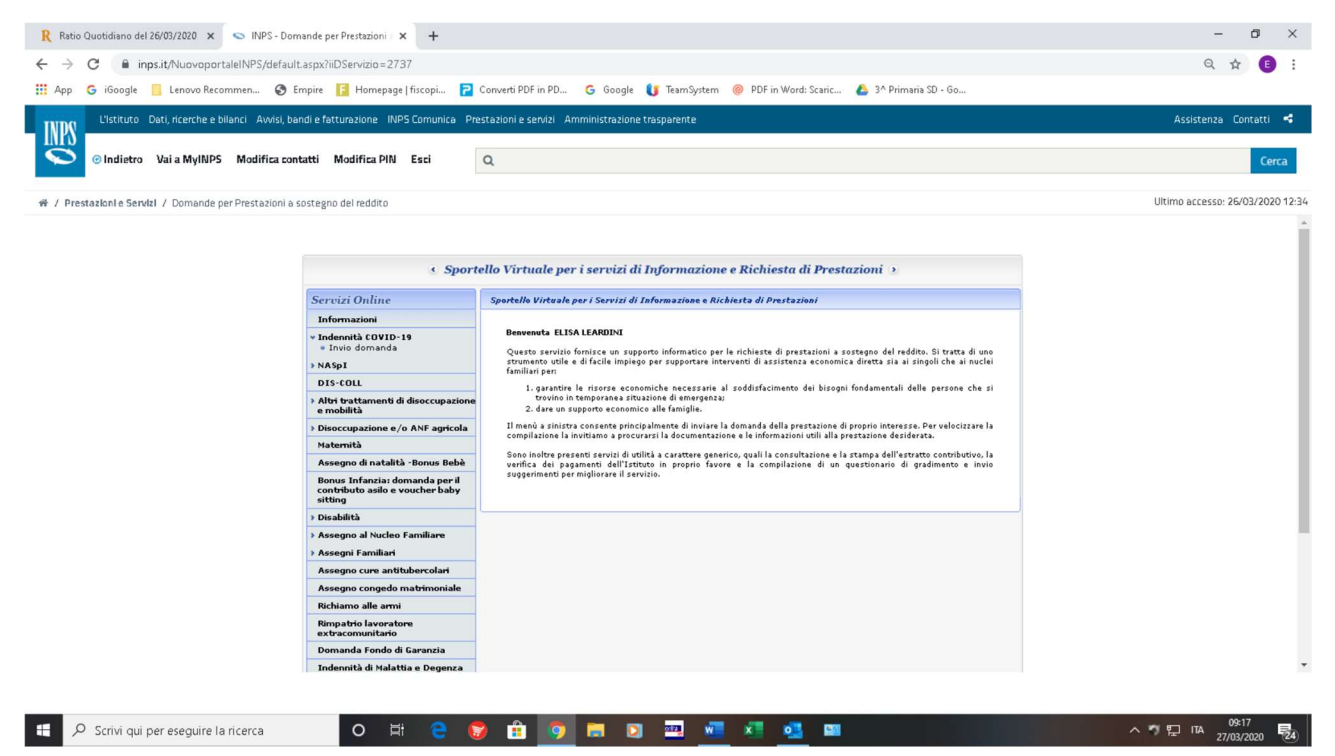

7 – Si aprirà la pagina di compilazione della domanda. La procedura dovrebbe riportare già i Vs dati anagrafici. Ad oggi non è ancora possibile compilare nulla in merito.

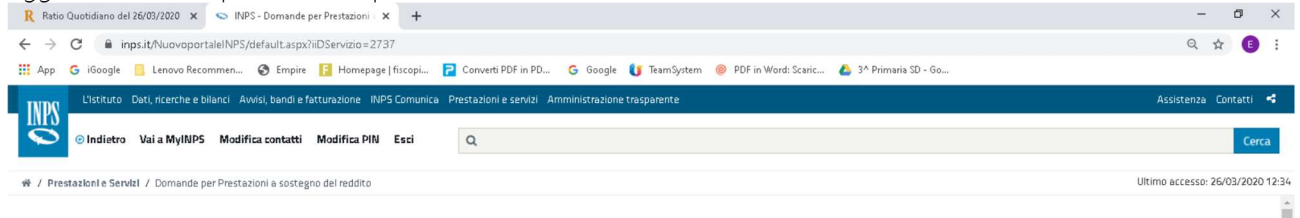

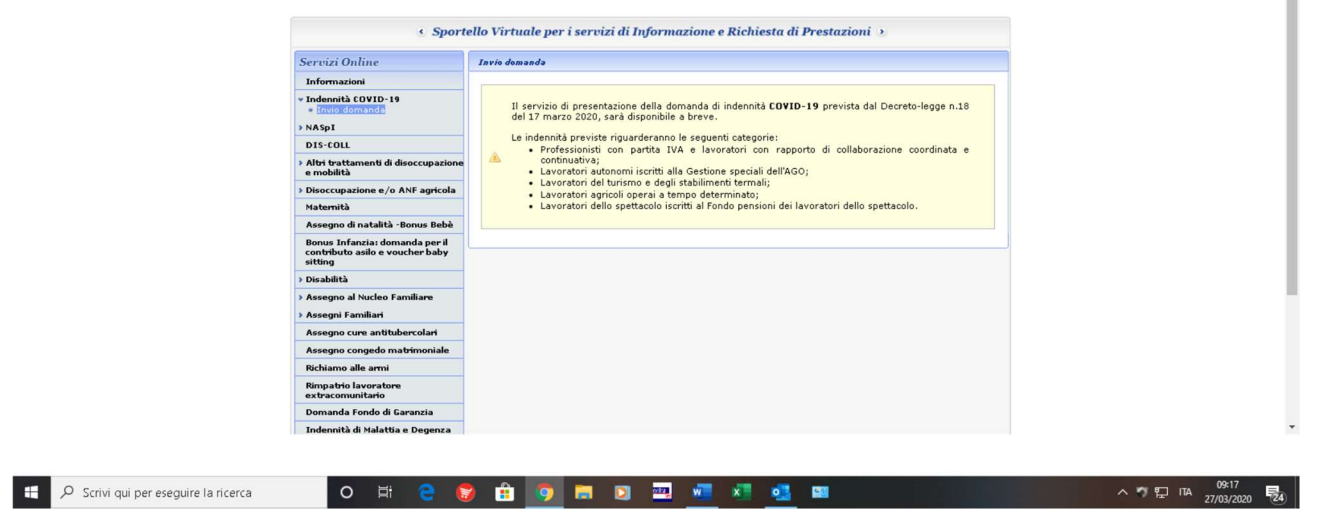